Система цифровой и графической подписи электронных документов

Карма

**Шифрование документа**

www.eos.ru

\*\*\*\*\*\*

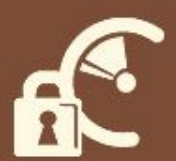

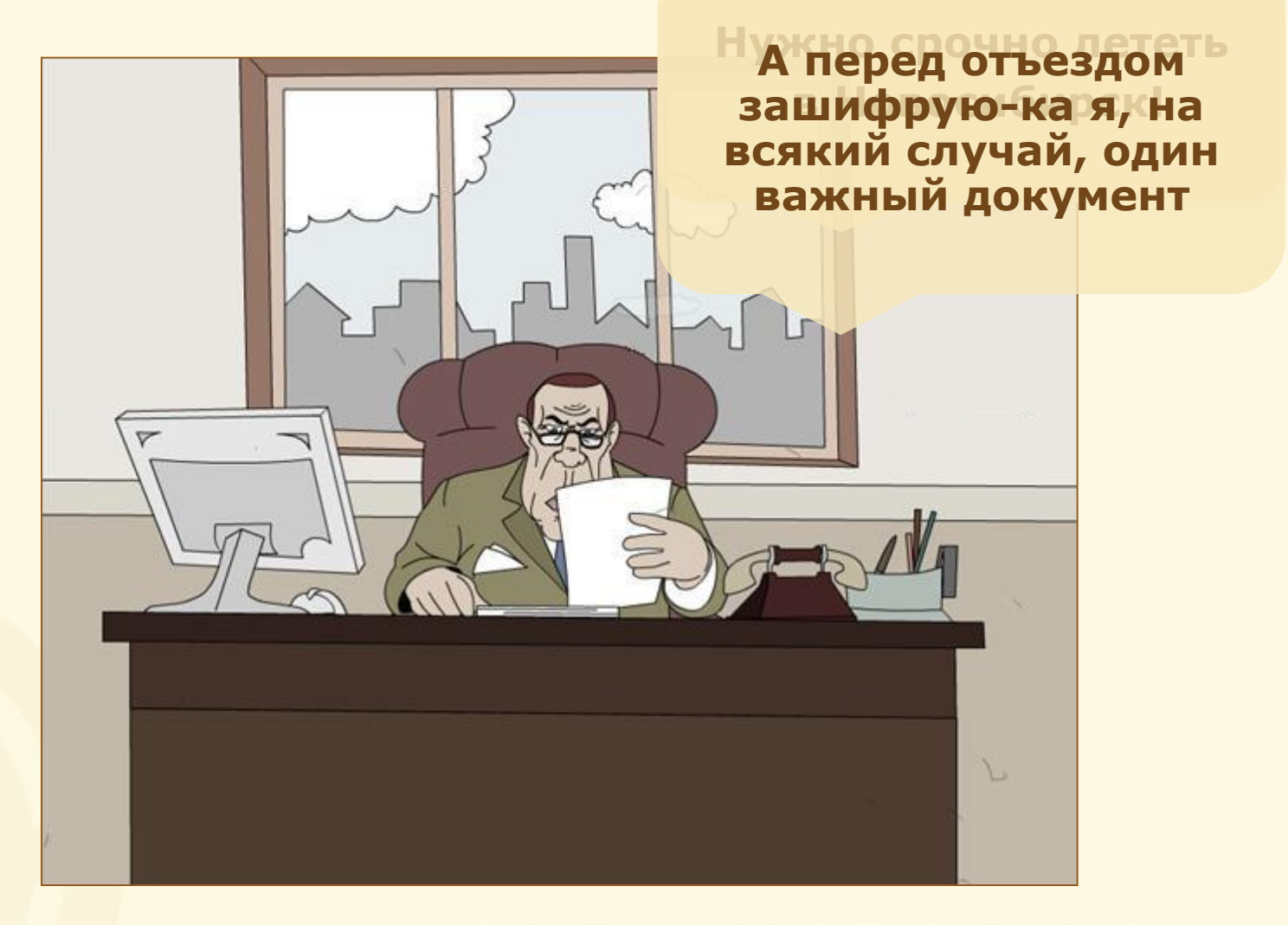

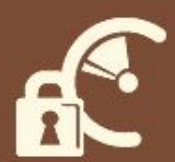

## Вставляем в USB-порт ключевой носитель eToken

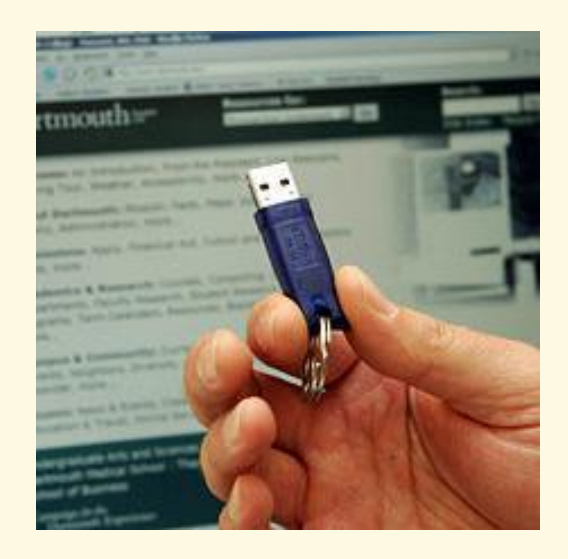

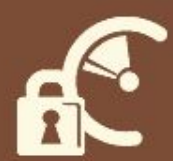

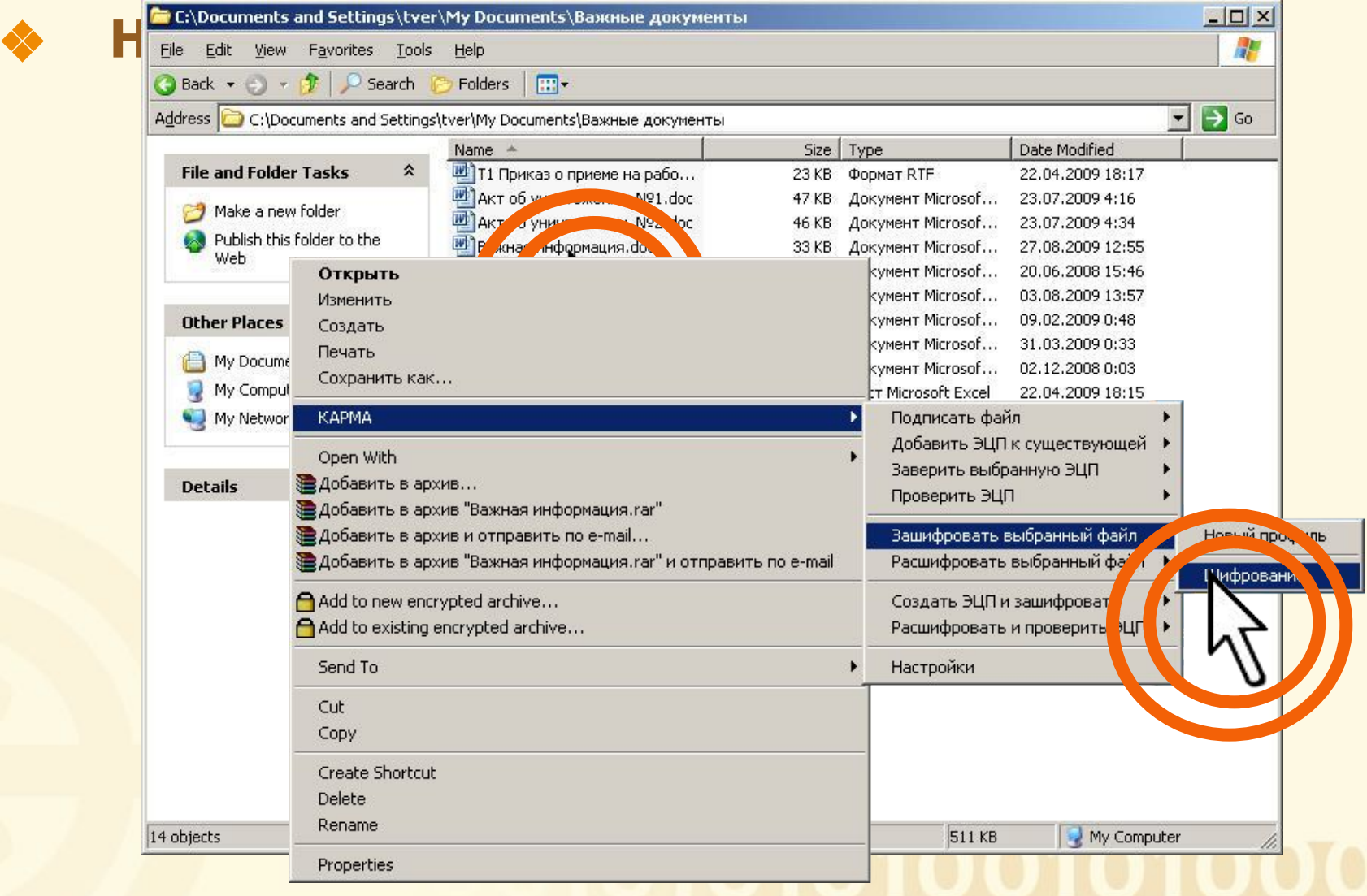

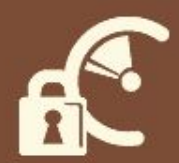

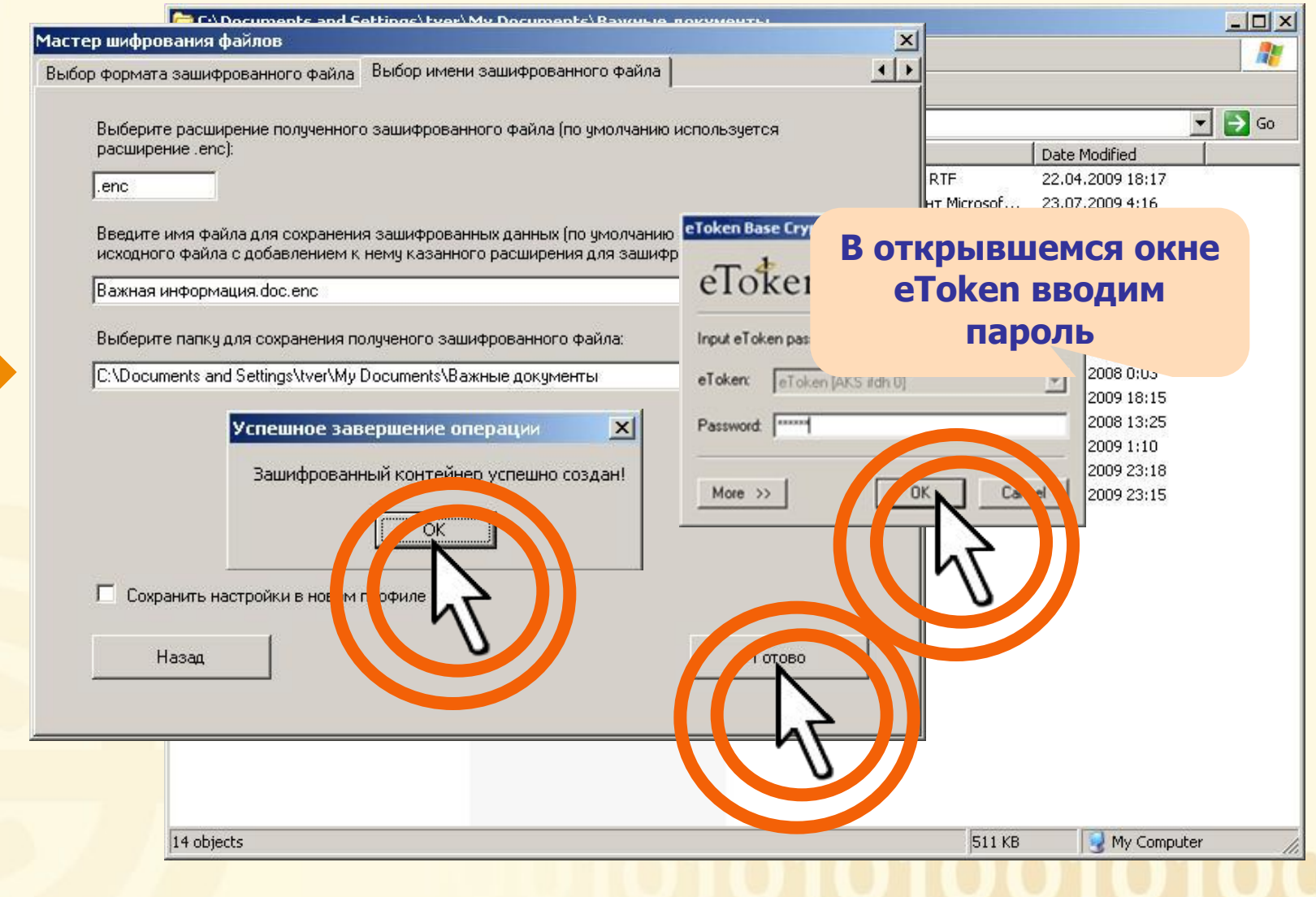

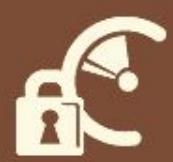

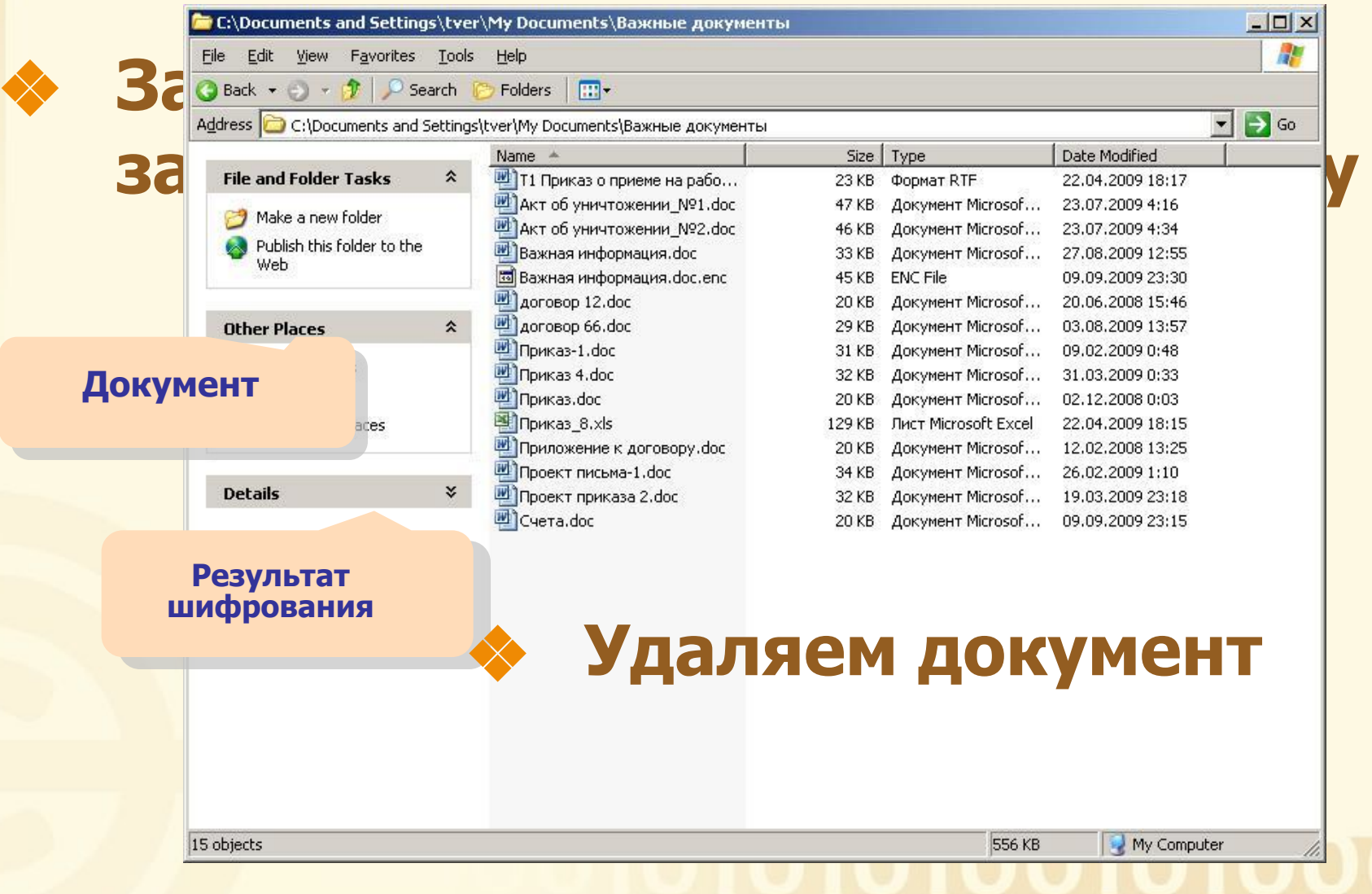

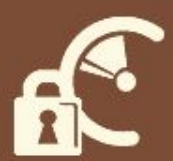

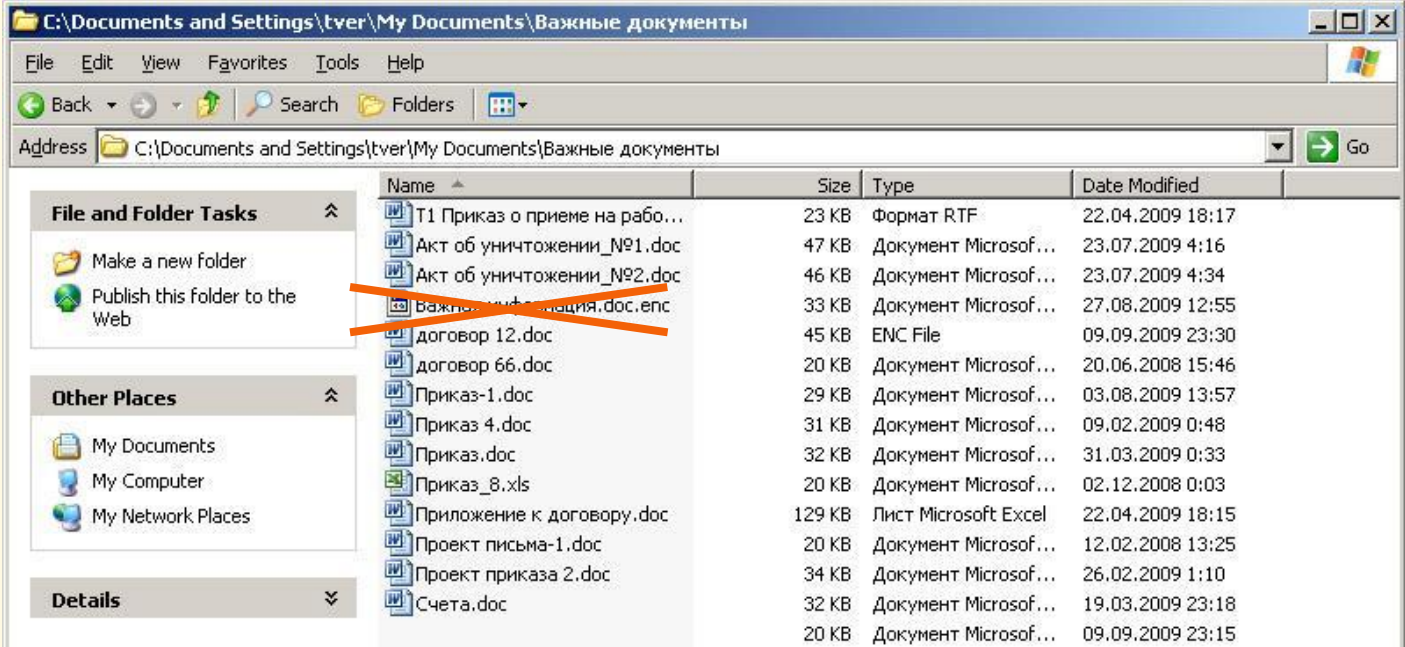

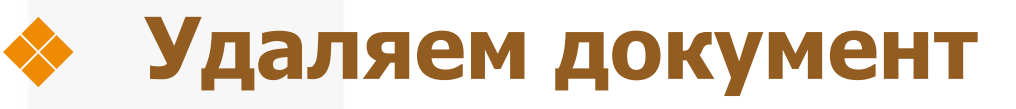

My Computer 556 KB

15 objects

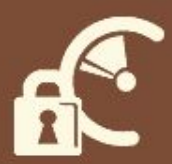

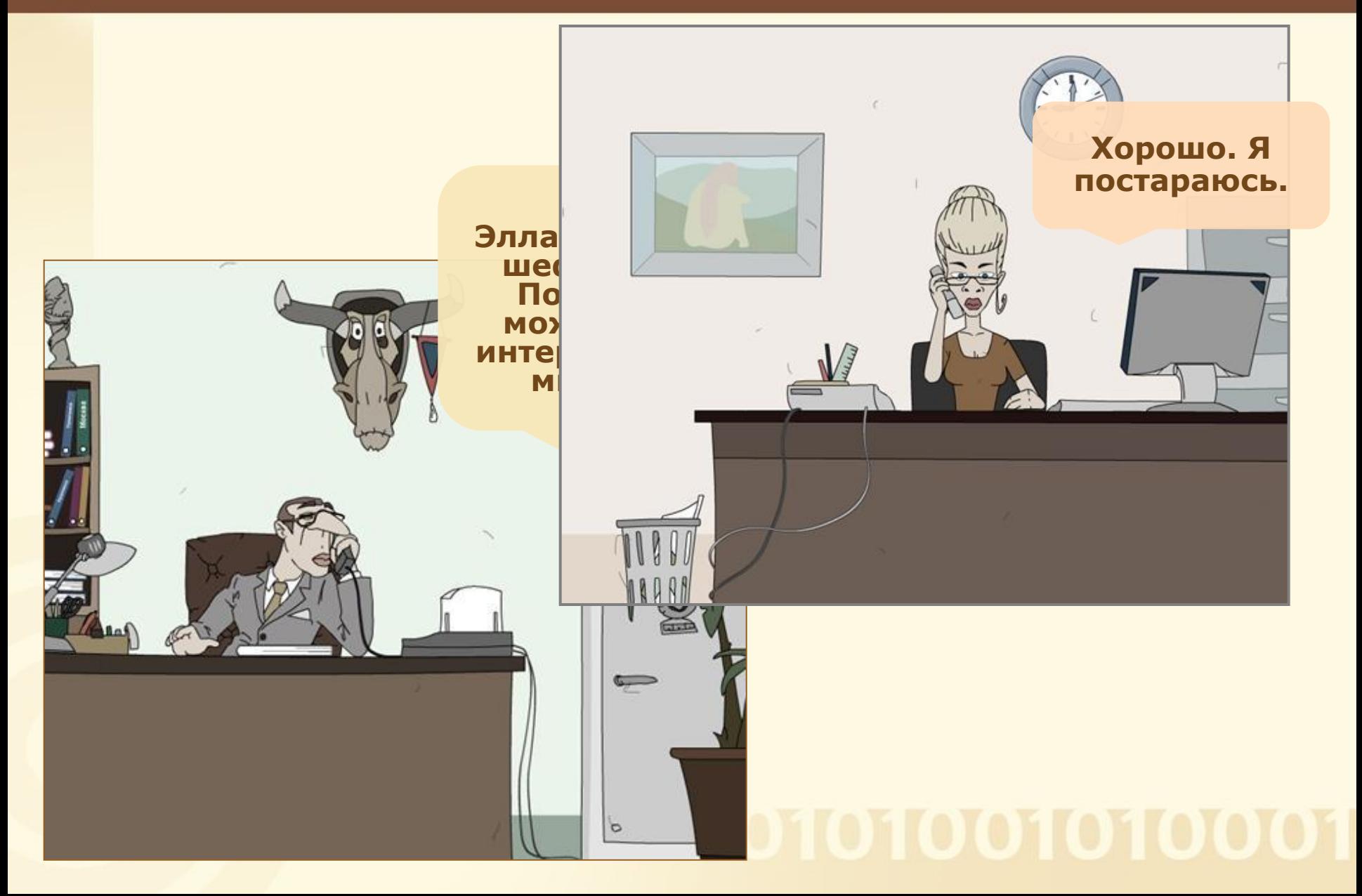

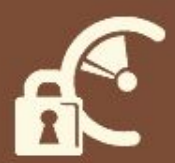

#### Попытка открыть зашифрованный **ДОКУМЕНТ**

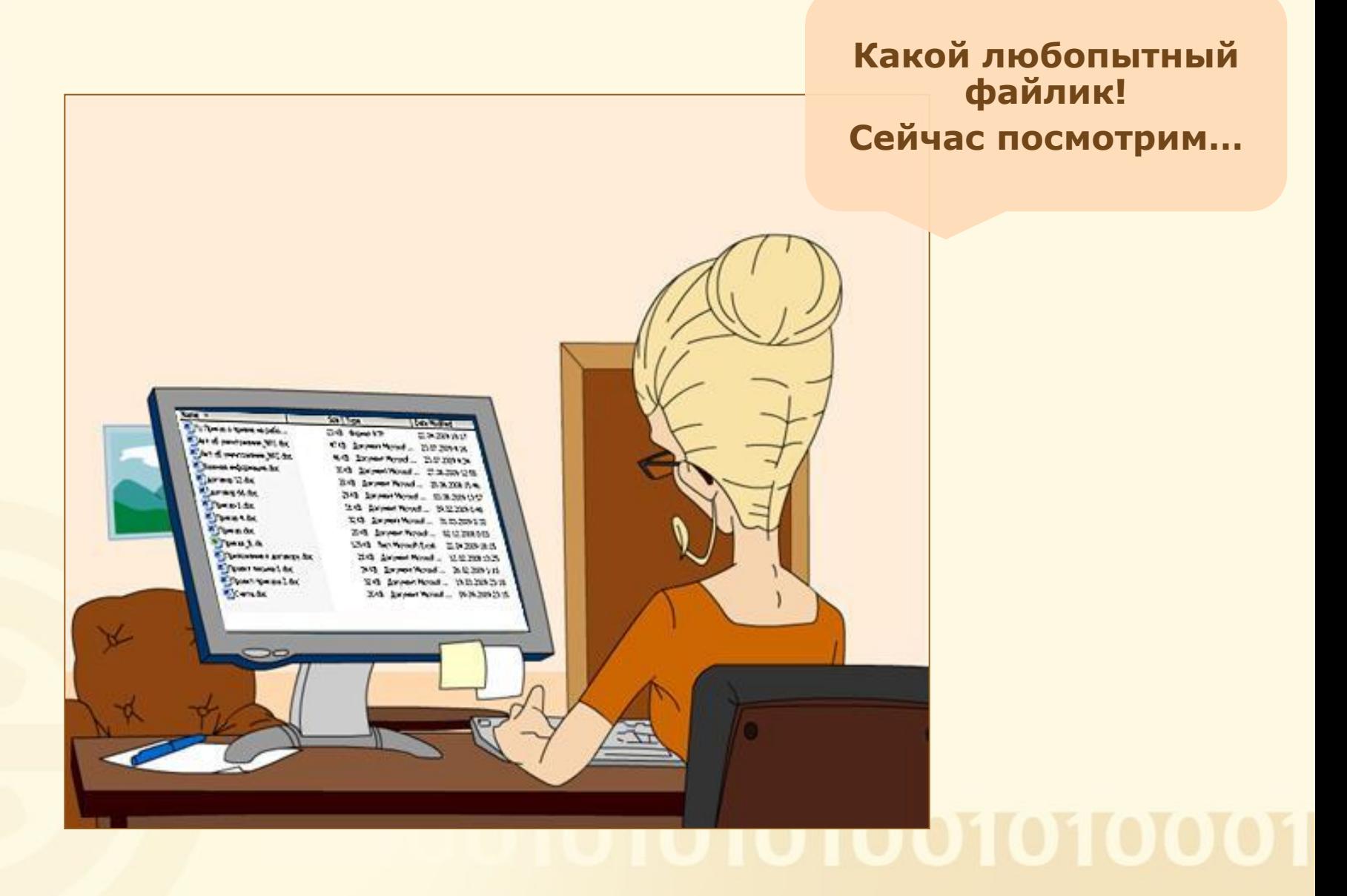

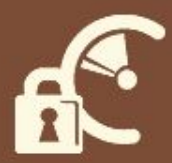

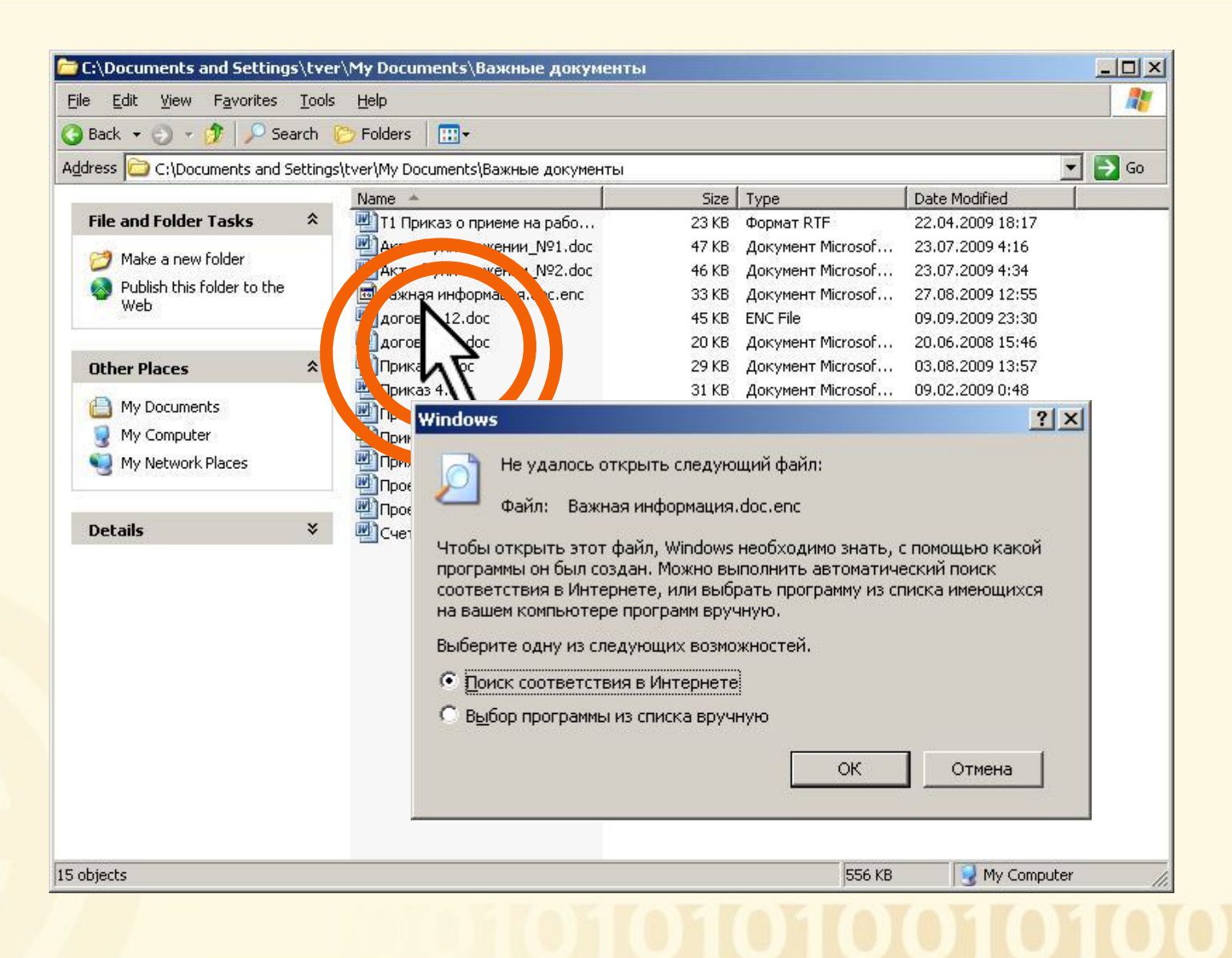

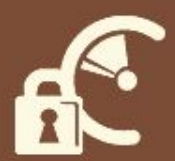

#### Попытка открыть зашифрованный **ДОКУМЕНТ**

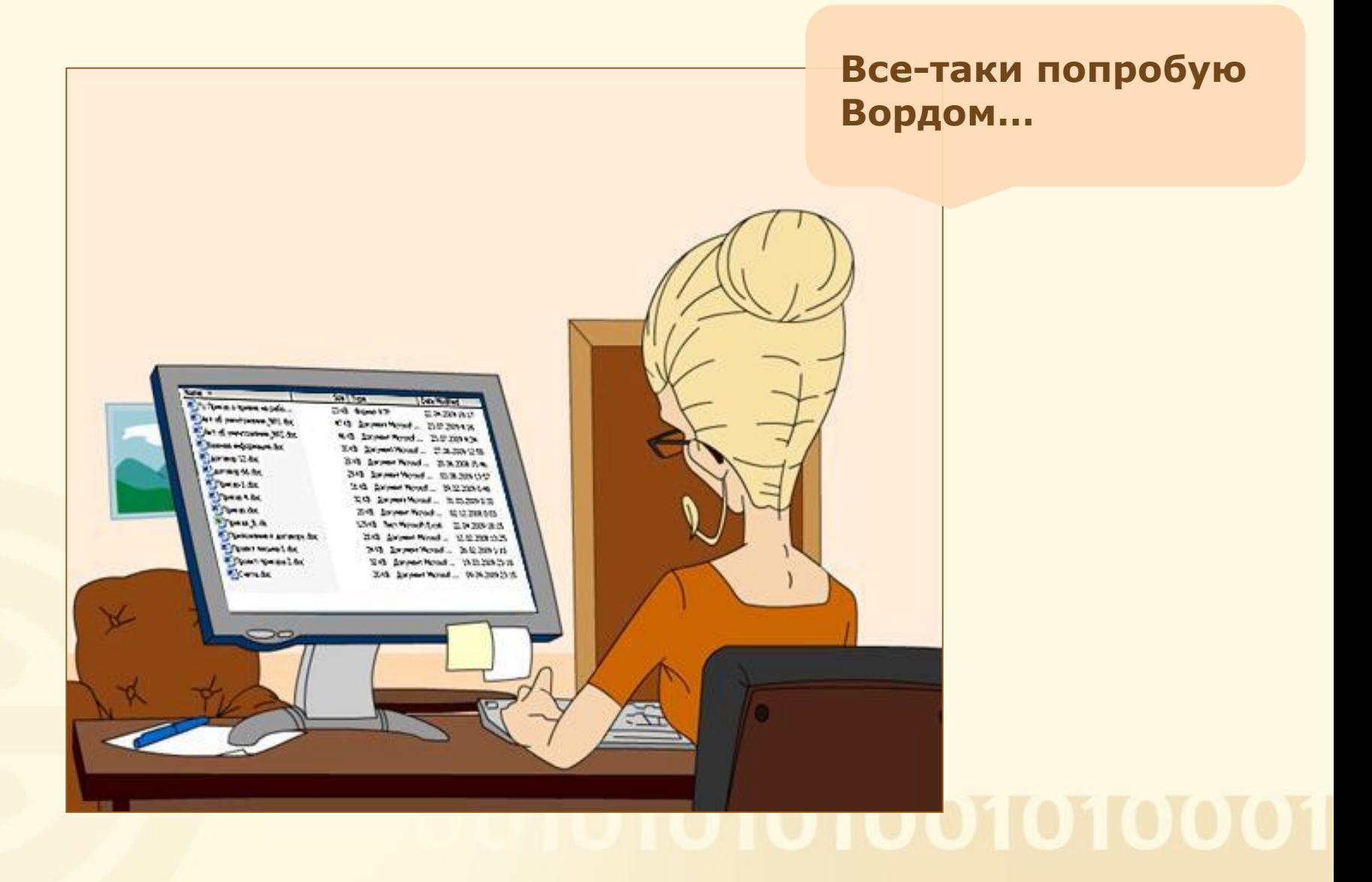

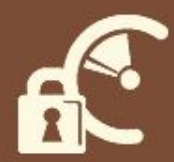

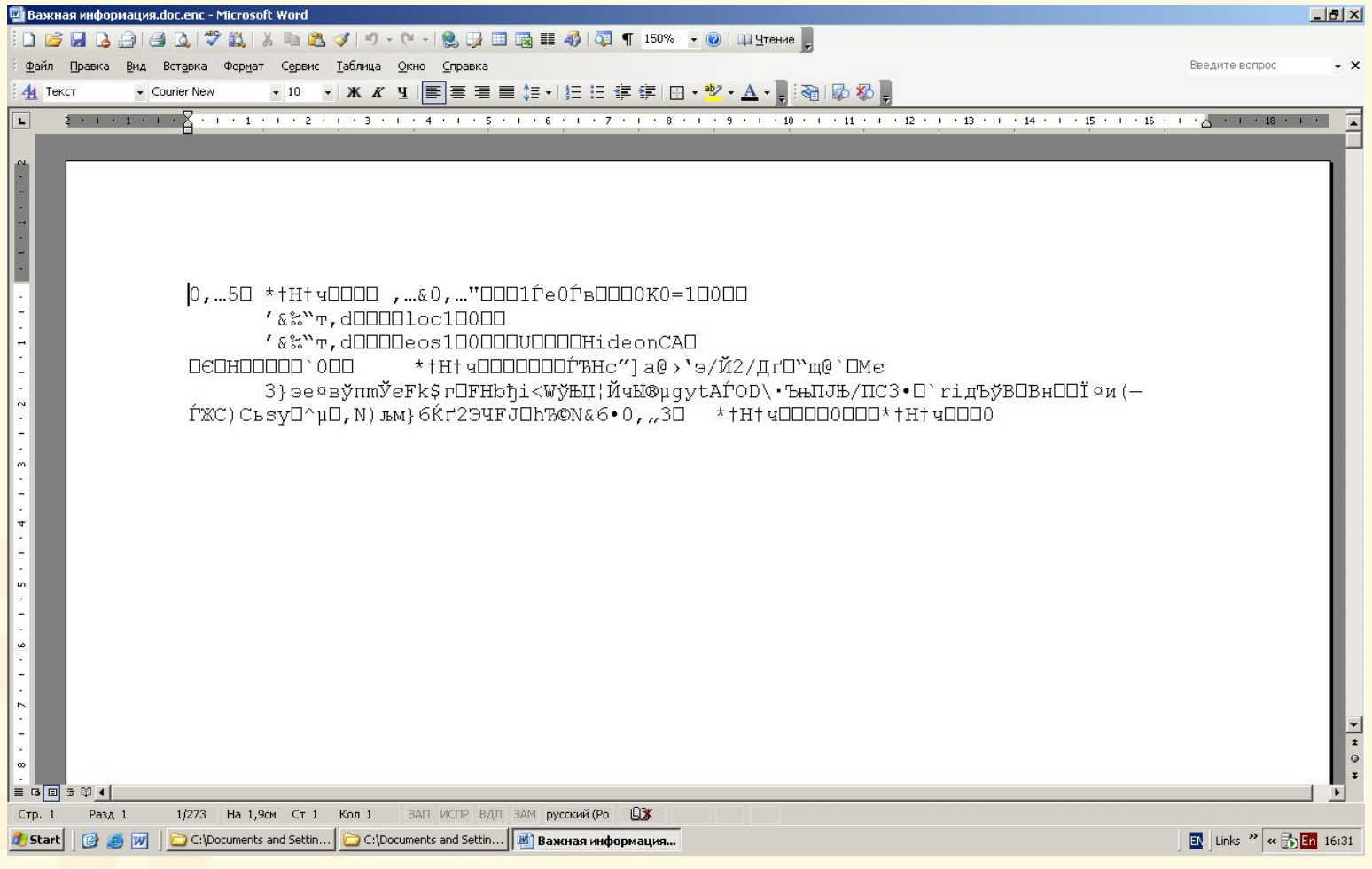

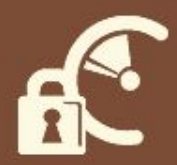

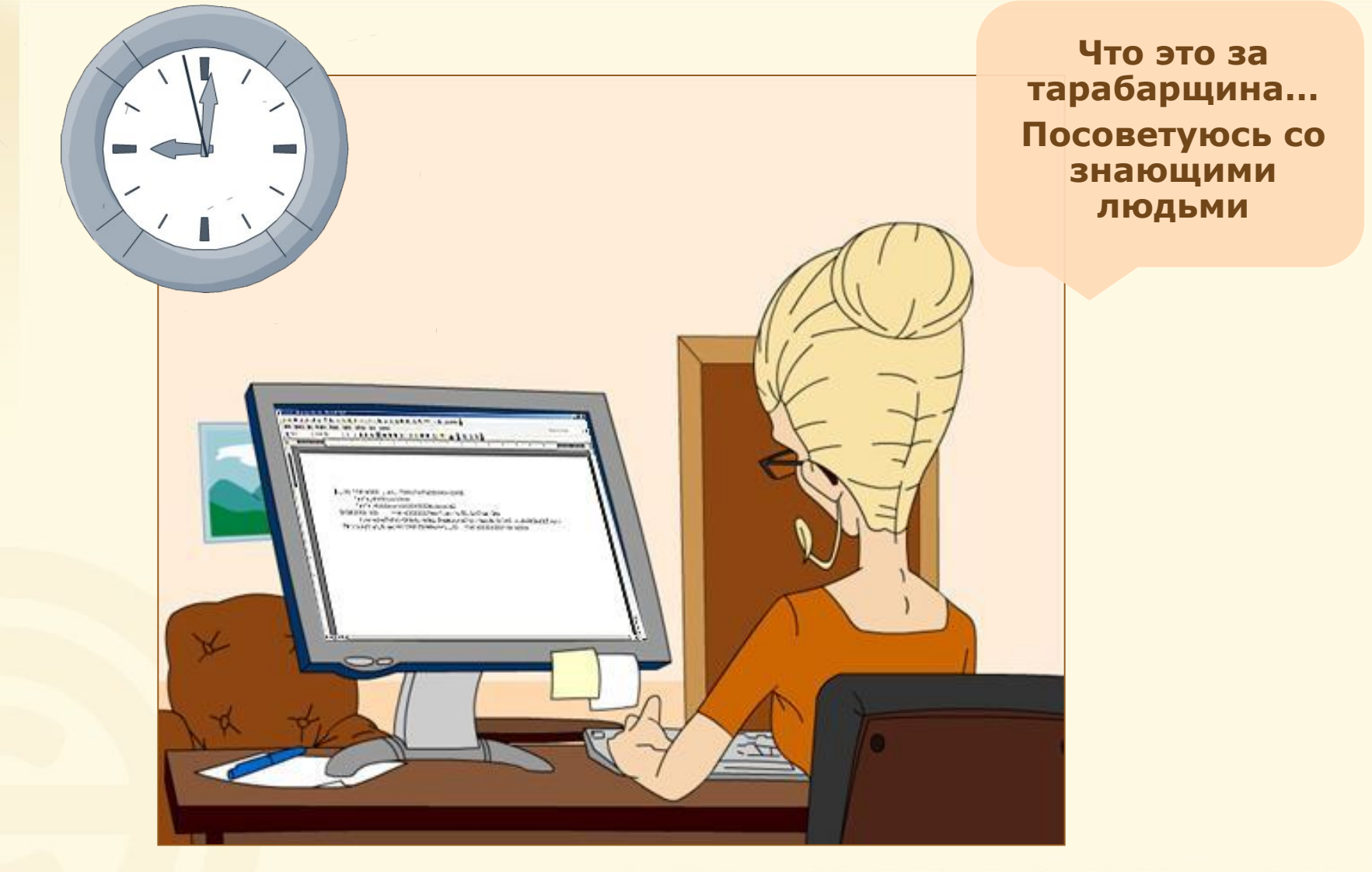

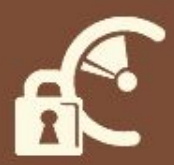

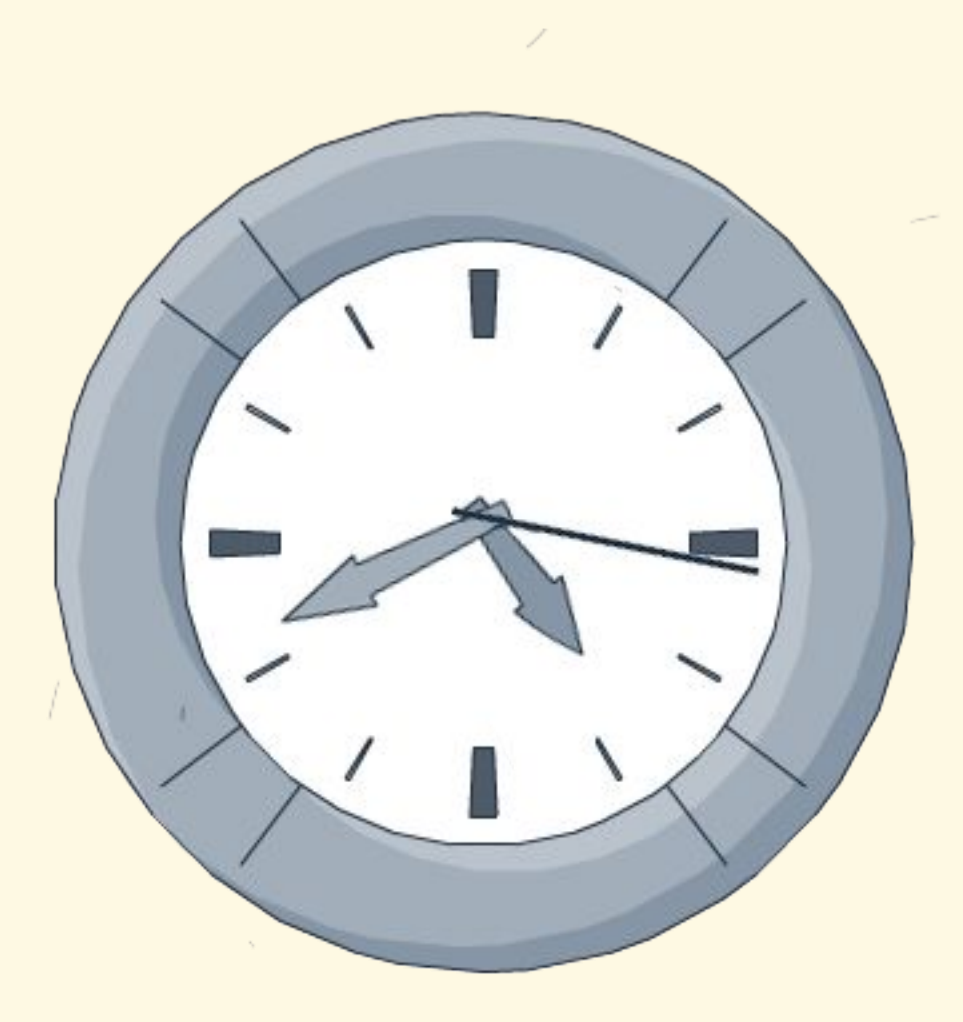

## 0101010001010001

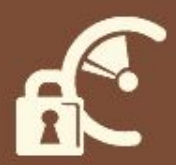

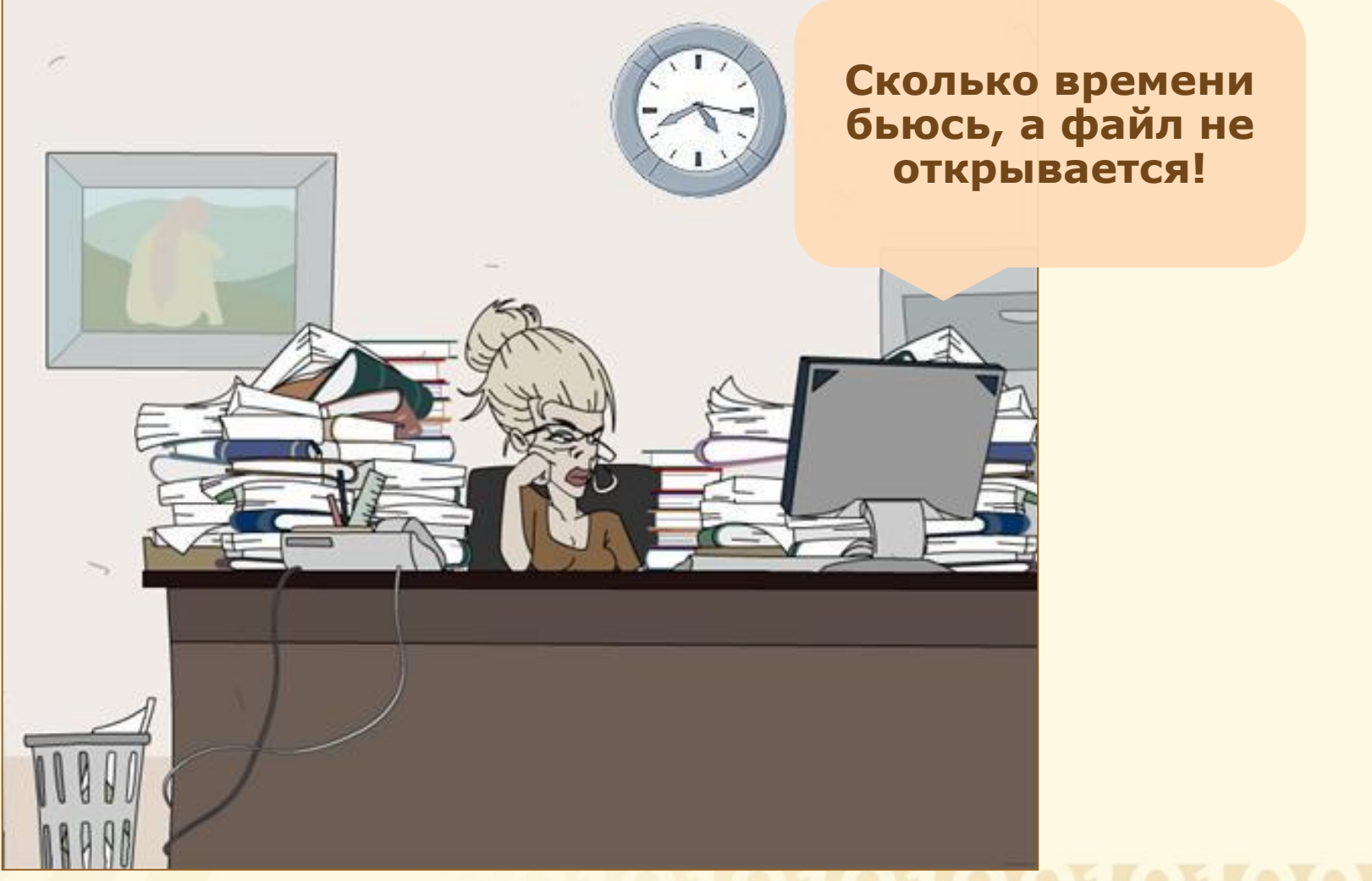

## 101001010001

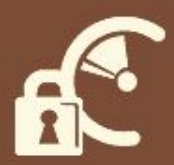

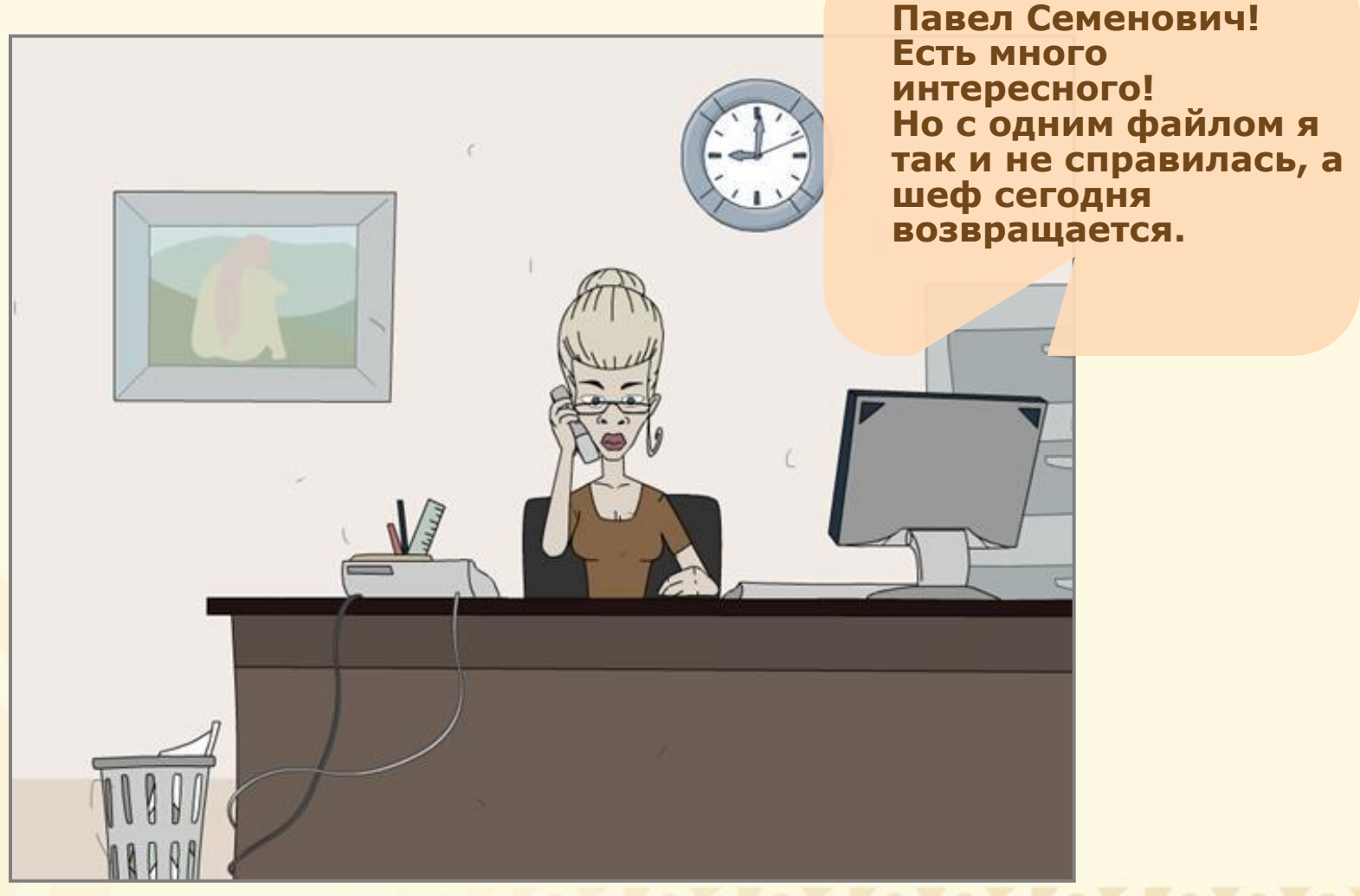

## 0101001010001

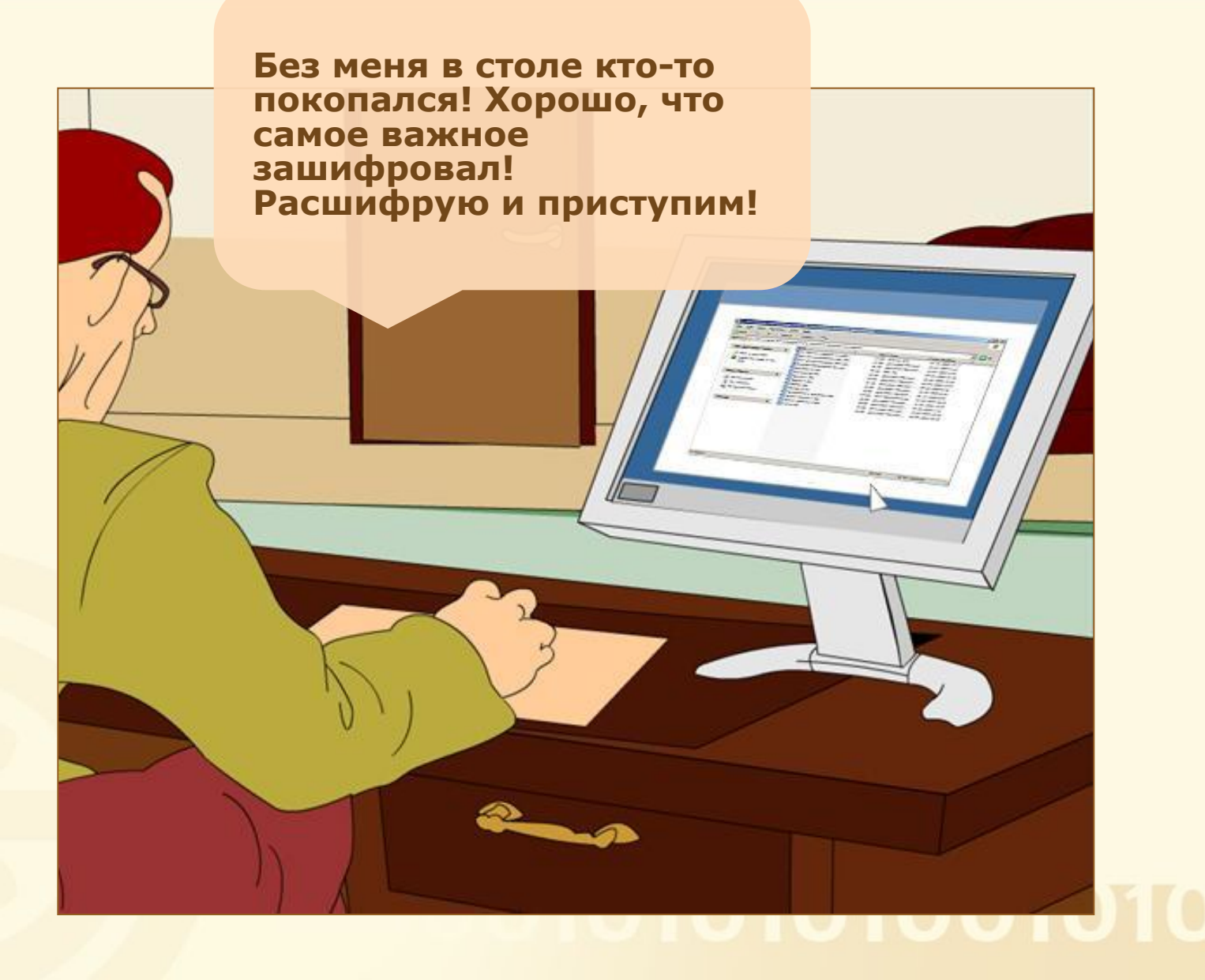

 $\Box$   $\times$ C:\Documents and Settings\tver\My Documents\Важные документы **BC** Edit View Favorites Lools Help<br> **BC** Back  $\cdot$   $\cdot$   $\cdot$   $\cdot$   $\cdot$  **D** Search **C** Folders | **HR**  $\Rightarrow$  Go  $\vert \cdot \vert$ **НАД** Address C C:\Documents and Settings\tver\My Documents\Baжные документы<br>
File and Folder Tasks A 23 T1 Приказ о приеме на рабо... 23 KB Формат RTF 22.04.2009 18:17 **докумении N91.dox**<br>• Publish this folder to the<br>• Web **Sax Head Hitting Contract of the Web Sax Head Hitting Contract of the Web** тожении Nº1.doc Документ Microsof... 23.07.2009 4:16 47 KB нии Nº2.doc Документ Microsof... 23.07.2009 4:34 **TO.** 46 KB Документ Microsof... 27.08.2009 12:55 33 KB "" "IC File 09.09.2009 23:30 Open кумент Microsof... 20.06.2008 15:46 Edit 03.08.2009 13:57 kvмент Microsof... **Other Pla KAPMA** Подписать файл **A** My Do Добавить ЭЦП к существующей My Co Open With Заверить выбранную ЭЦП Му Ne Добавить в архив... Проверить ЭЦП Аобавить в архив "Важная информация.doc.rar" Добавить в архив и отправить по e-mail... Зашифровать выбранный файл **Details** Добавить в архив "Важная информация.doc.rar" и отправить по e-mail Расшифровать выбранный файл Hor **CONSUM** Add to new encrypted archive... Создать ЭЦП и зашифровать Par дфровыван  $\bigcap$  Add to existing encrypted archive... Расшифровать и проверить ЭЦП Send To  $\blacksquare$ Настройки Cut Copy Create Shortcut Delete Rename Properties 15 objects 556 KB My Computer

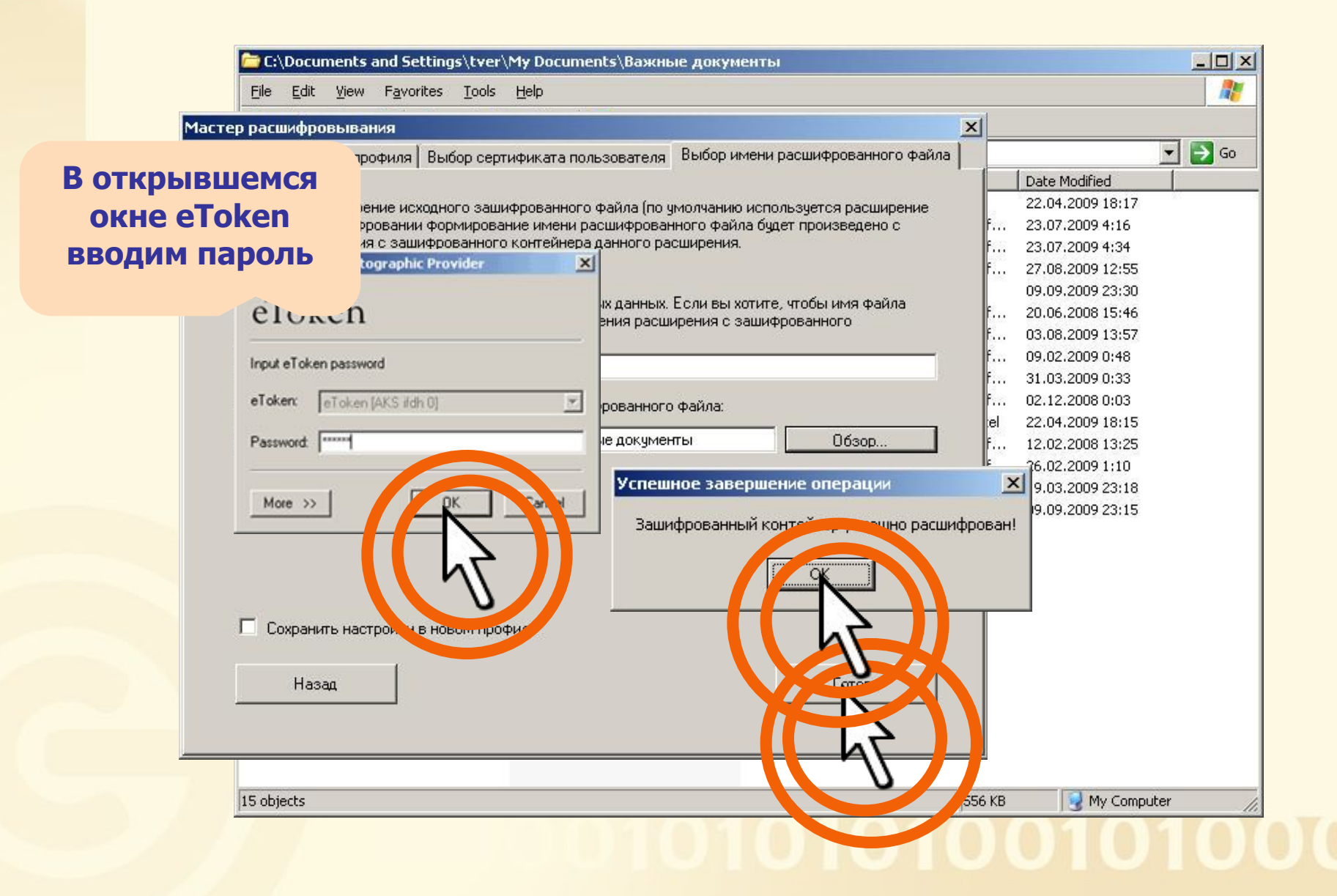

### $f^{\text{C}}$ **Расшифровывание документа**

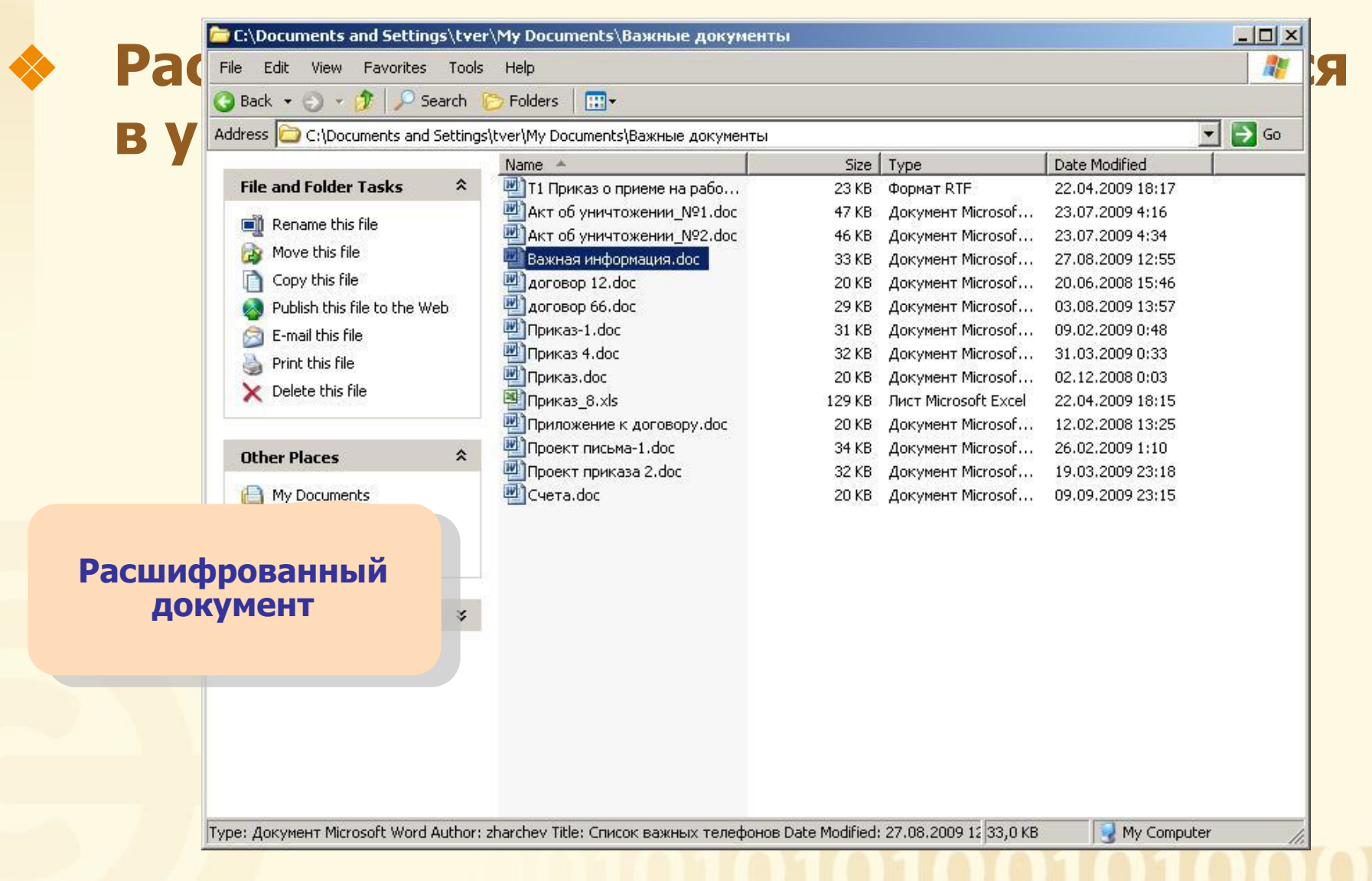

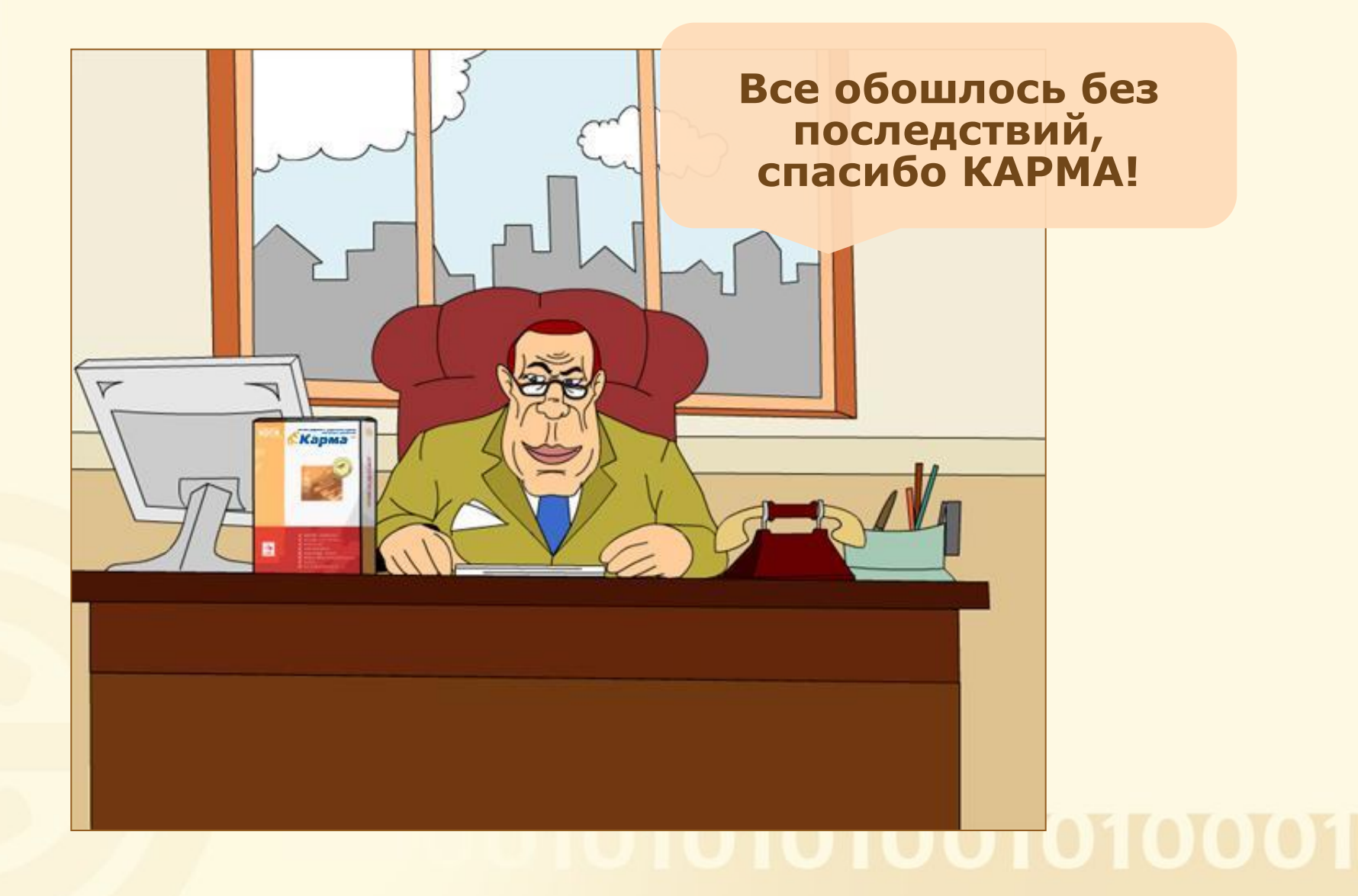

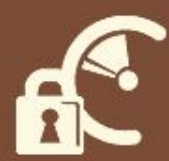

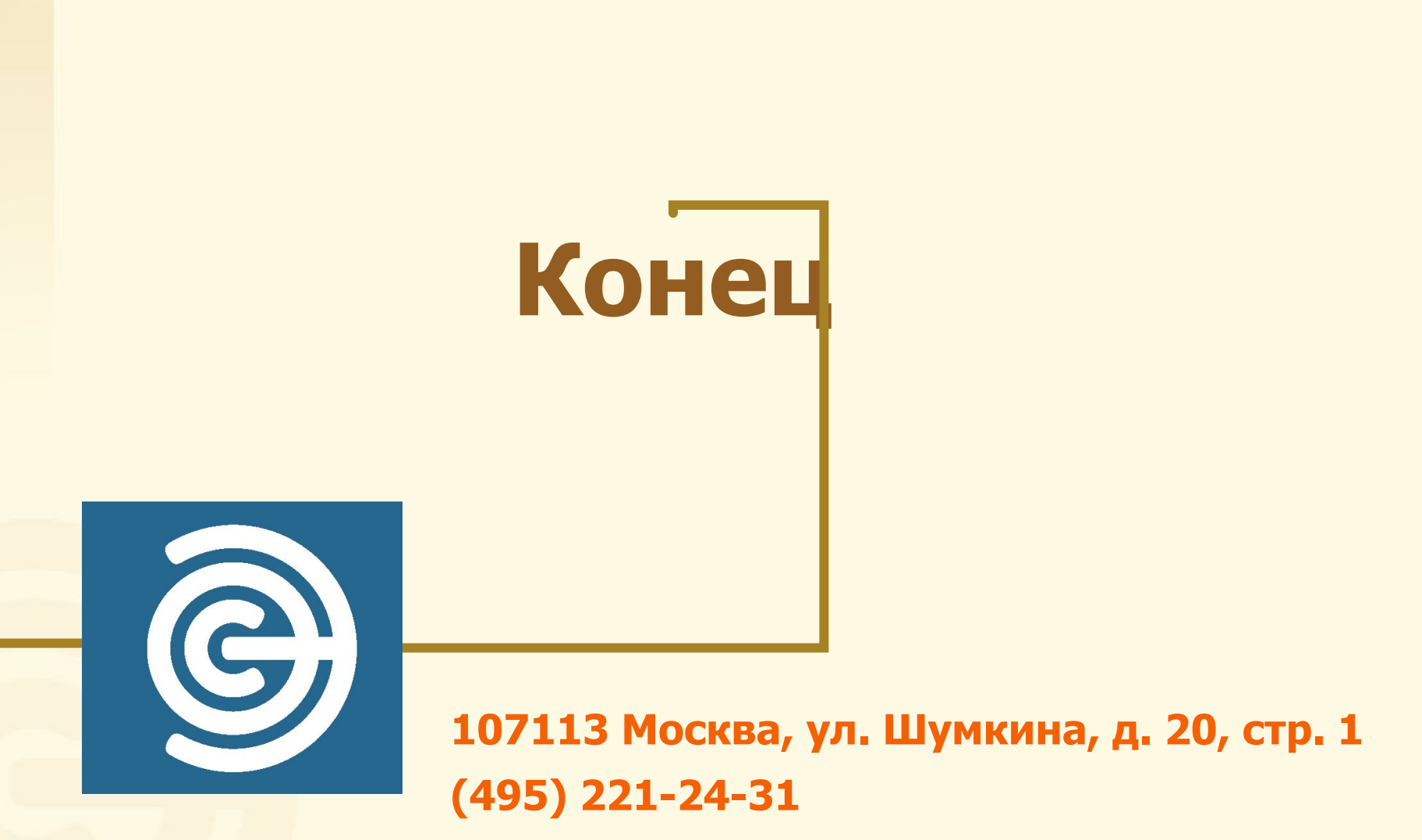